# **Reviewing the Replication Statistics of Event Replicator Databases**

You can review the replication statistics of Event Replicator databases. These statistics are split into six types: general replication statistics, subscription statistics, destination statistics, input queue statistics, subtask statistics, and token statistics, as described in this chapter.

- [Reviewing General Replication Statistics](#page-0-0)
- [Reviewing Destination Statistics](#page-2-0)
- [Reviewing Input Queue Statistics](#page-2-1)
- [Reviewing Subscription Statistics](#page-3-0)
- [Reviewing Subtask Statistics](#page-4-0)
- [Reviewing Token Statistics](#page-4-1)

### <span id="page-0-0"></span>**Reviewing General Replication Statistics**

#### **• To review the general replication statistics of an Event Replicator database:**

- 1. Select an Event Replicator Server in tree-view as described in *Selecting Databases*.
- 2. Click on **System Status** in tree-view under the Event Replicator Server name.

The system status information for the database is displayed in tables on the **System Status** panel in detail-view.

3. Click on **Replication Statistics** in tree-view under **System Status**.

The general replication statistics for the database appears on the **Replication Statistics Overview** panel in detail-view.

The general information includes values for the following properties:

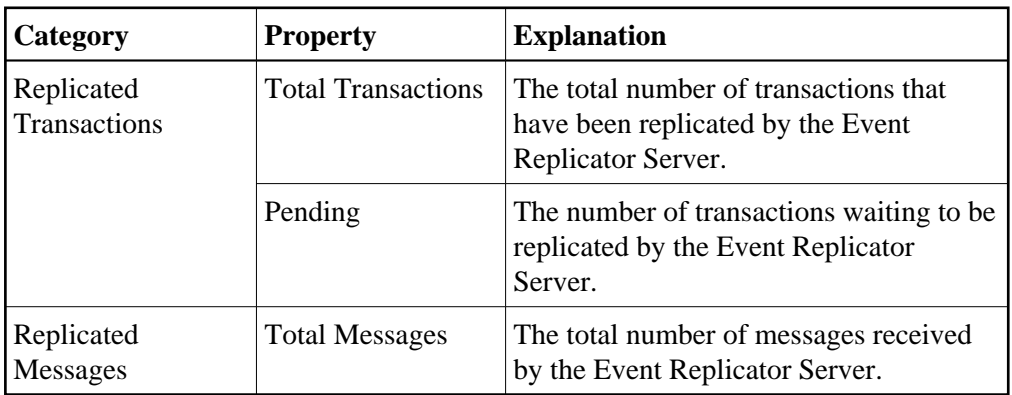

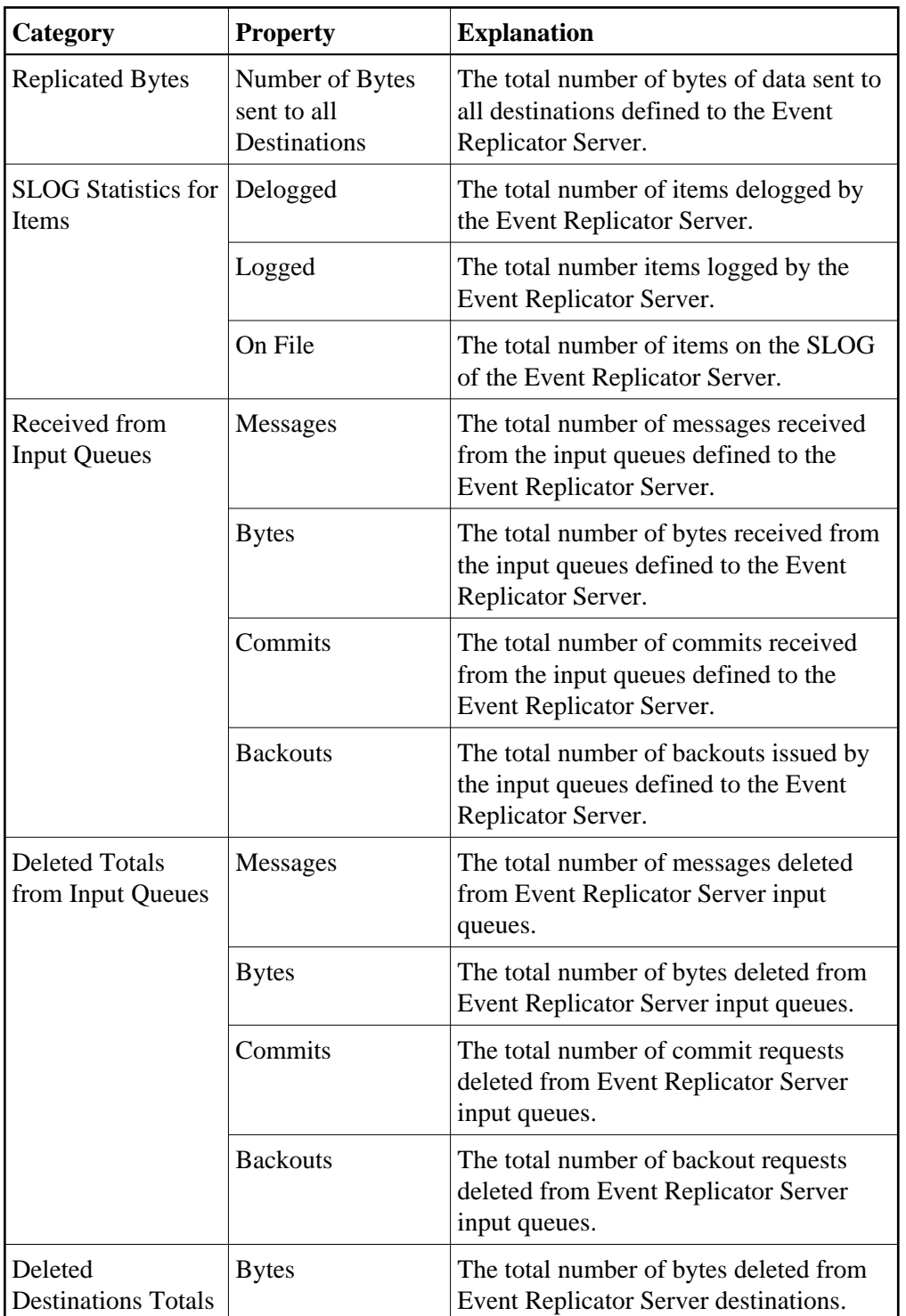

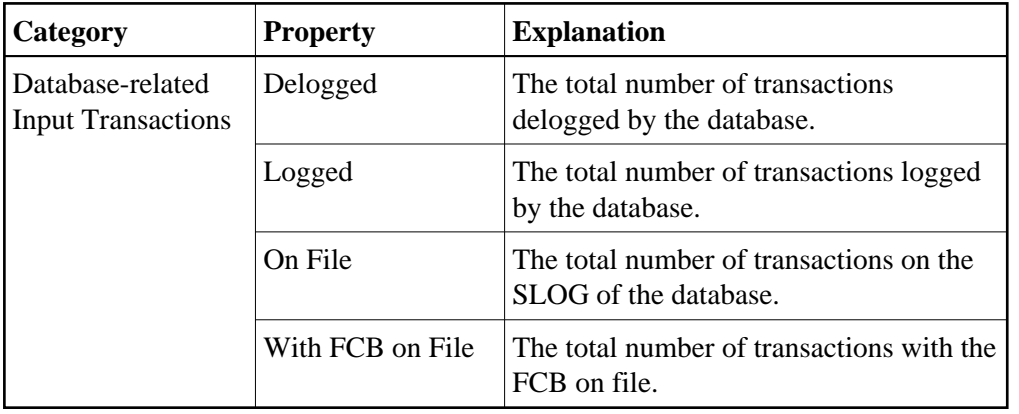

Detailed SLOG statistics are then listed by Event Replicator for Adabas destination definition. These statistics include the number of items processed from the SLOG to the destination, the number of items logged to the SLOG for the destination, the total number of items in the SLOG for the destination, and the number of items in the SLOG for the destination that are to be deleted.

In addition, detailed SLOG statistics are also given listed by Event Replicator for Adabas destination, input queue, subscription, subtask, and token definition.

Finally, replay processing (ADARPL) statistics are listed by database ID, if any are available.

### <span id="page-2-0"></span>**Reviewing Destination Statistics**

 **To review the destination statistics of an Event Replicator Server:**

- 1. Select an Event Replicator Server in tree-view as described in *Selecting Databases*.
- 2. Click on **System Status** in tree-view under the Event Replicator Server name.

The system status information for the database is displayed in tables on the **System Status** panel in detail-view.

3. Click on **Replication Statistics** in tree-view under **System Status**.

The general replication statistics for the database appears on the **Replication Statistics Overview** panel in detail-view.

4. Click on **Destination** in tree-view under **Replication Statistics**.

A table appears in detail-view listing the total number of transactions replicated by each destination defined to this Event Replicator Server. The total number of pending transactions awaiting replication are also listed. The table title is **Destination Statistics**.

<span id="page-2-1"></span>5. Click on a destination name in the **Destination Statistics** table.

Detailed statistics about the use of the selected destination appear in detail-view.

# **Reviewing Input Queue Statistics**

#### **To review the input queue statistics of an Event Replicator Server:**

- 1. Select an Event Replicator Server in tree-view as described in *Selecting Databases*.
- 2. Click on **System Status** in tree-view under the Event Replicator Server name.

The system status information for the database is displayed in tables on the **System Status** panel in detail-view.

3. Click on **Replication Statistics** in tree-view under **System Status**.

The general replication statistics for the database appears on the **Replication Statistics Overview** panel in detail-view.

4. Click on **Input Queue** in tree-view under **Replication Statistics**.

A table appears in detail-view listing some general statistics about the input queue definitions defined to this Event Replicator Server. The table title is **Input Queue Statistics**.

5. Click on an input queue name in the **Input Queue Statistics** table.

Detailed statistics about the use of the selected input queue definition appear in detail-view.

### <span id="page-3-0"></span>**Reviewing Subscription Statistics**

### **To review the subscription statistics of an Event Replicator Server:**

- 1. Select an Event Replicator Server in tree-view as described in *Selecting Databases*.
- 2. Click on **System Status** in tree-view under the Event Replicator Server name.

The system status information for the database is displayed in tables on the **System Status** panel in detail-view.

3. Click on **Replication Statistics** in tree-view under **System Status**.

The general replication statistics for the database appears on the **Replication Statistics Overview** panel in detail-view.

4. Click on **Subscription** in tree-view under **Replication Statistics**.

A table appears in detail-view listing the total number of transactions replicated by each subscription defined to this Event Replicator Server. The table title is **Subscription Statistics**.

5. Click on a subscription name in the **Subscription Statistics** table.

Detailed statistics about the use of the selected subscription appear in detail-view.

# <span id="page-4-0"></span>**Reviewing Subtask Statistics**

#### **To review the subtask statistics of an Event Replicator Server:**

- 1. Select an Event Replicator Server in tree-view as described in *Selecting Databases*.
- 2. Click on **System Status** in tree-view under the Event Replicator Server name.

The system status information for the database is displayed in tables on the **System Status** panel in detail-view.

3. Click on **Replication Statistics** in tree-view under **System Status**.

The general replication statistics for the database appears on the **Replication Statistics Overview** panel in detail-view.

4. Click on **Subtask** in tree-view under **Replication Statistics**.

A table appears in detail-view listing the total number of transactions replicated by each Event Replicator subtask. The table title is **Subtask Statistics**.

5. Click on a subtask name in the **Subtask Statistics** table.

Detailed statistics about the use of the selected subtask appear in detail-view.

### <span id="page-4-1"></span>**Reviewing Token Statistics**

### **To review the token statistics of an Event Replicator Server:**

- 1. Select an Event Replicator Server in tree-view as described in *Selecting Databases*.
- 2. Click on **System Status** in tree-view under the Event Replicator Server name.

The system status information for the database is displayed in tables on the **System Status** panel in detail-view.

3. Click on **Replication Statistics** in tree-view under **System Status**.

The general replication statistics for the database appears on the **Replication Statistics Overview** panel in detail-view.

4. Click on **Token** in tree-view under **Replication Statistics**.

A table appears in detail-view listing token statistics. The table title is **Token Statistics**.

5. Click on a toekn name in the **Token Statistics** table.

Detailed statistics about the use of the selected token appear in detail-view.